# Firewallconfiguratie op de RV315W VPN-router Ī

## Doel

Een firewall bouwt een brug tussen een veilig intern netwerk en een onveilig extern netwerk. De firewall controleert de inkomende en uitgaande netwerkverkeersanalyse van gegevenspakketten. Dit artikel legt uit hoe u verschillende functies, zoals proxy, cookies, enz., kunt blokkeren op de RV315W VPN-router.

#### Toepassbaar apparaat

・ RV315W

### **Softwareversie**

•1.01.03

#### **Firewallconfiguratie**

Stap 1. Meld u aan bij het web configuratieprogramma en kies Security > Firewall. De pagina Firewall wordt geopend:

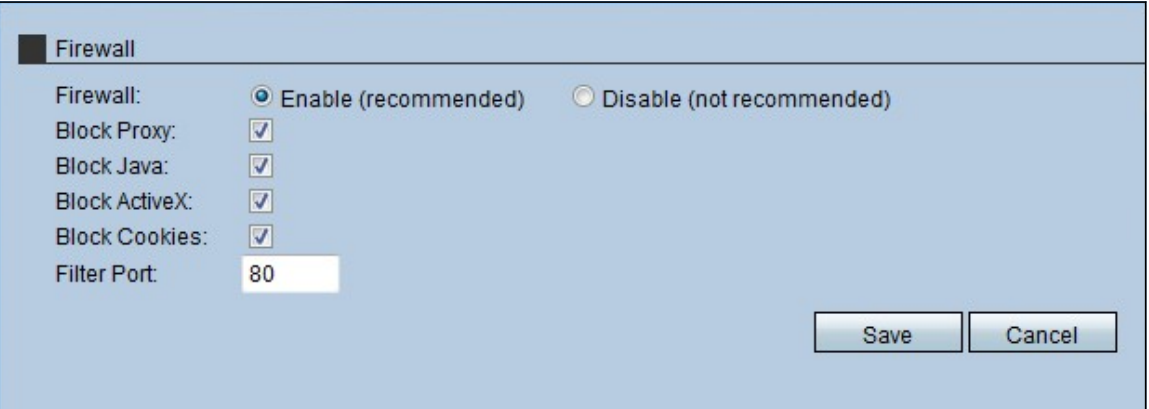

Stap 2. Klik op het radioknop Enable om de firewallfuncties op RV315W in te schakelen.

Opmerking: Stap 3 tot 7 zijn optionele stappen.

Stap 3. Controleer het aanvinkvakje Blokproxy om de proxy op het apparaat te blokkeren. Proxyservers zijn servers die een link tussen twee afzonderlijke netwerken bieden. Kwaadaardige proxy-servers kunnen alle niet-versleutelde gegevens die naar ze worden verzonden, zoals logins of wachtwoorden, opslaan.

Stap 4. Controleer het aanvinkvakje BlokJava om te blokkeren dat de javepapieren worden gedownload. Java is een gemeenschappelijke programmeertaal die door veel websites wordt gebruikt. Maar java-applets die gemaakt worden voor kwaadaardige bedoelingen kunnen een veiligheidsbedreiging voor een netwerk vormen. Wanneer je het hebt gedownload, kan een vijandige java-applet netwerkbronnen exploiteren.

Stap 5. Controleer het aanvinkvakje Blok ActiveX om de ActiveX-toepassingen te blokkeren nadat u deze hebt gedownload. ActiveX is een type applet dat door veel websites wordt

gebruikt. Hoewel over het algemeen veilig, kan een kwaadaardige ActiveX-applicatie die op een computer is geïnstalleerd, alles doen wat een gebruiker kan doen. Het kan schadelijke code in het besturingssysteem invoegen, op een beveiligd intranet surfen, een wachtwoord wijzigen of documenten herstellen en verzenden.

Stap 6. Controleer het vakje Cookies blok aan het vakje om de Cookies-toepassingen te blokkeren vanaf het moment dat u wilt downloaden. Cookies worden gemaakt door websites om informatie over gebruikers op te slaan. Cookies kunnen de webgeschiedenis van de gebruiker volgen, wat kan leiden tot een inbreuk op de privacy.

Stap 7. Voer het poortnummer in dat het apparaat gebruikt om het HTTP-verkeer te filteren in het veld Filterpoort. Deze verkeerscontrole wordt alleen uitgevoerd op het HTTP-verkeer. HyperText Transfer Protocol (HTTP) wordt gebruikt om informatie op het internet te benaderen en te verspreiden door het gebruik van de verbinding die de server en host opzetten.

Stap 8. Klik op Save om de wijzigingen op te slaan die in de firewallconfiguratie zijn aangebracht.